# Яндекс Бейдж (YandexBadge)

- [Конфигурирование модуля](#page-0-0)
- [Логирование](#page-1-0)

Модуль YandexBadge предназначен для выполнения расчетов с помощью бейджа YandexBadge.

Типы поддерживаемых операций:

- оплата,
- отмена оплаты для чека продажи,
- возврат по чеку продажи.

Для оплаты, отмены оплаты или возврата по чеку продажи необходимо подтвердить операцию с помощью бейджа.

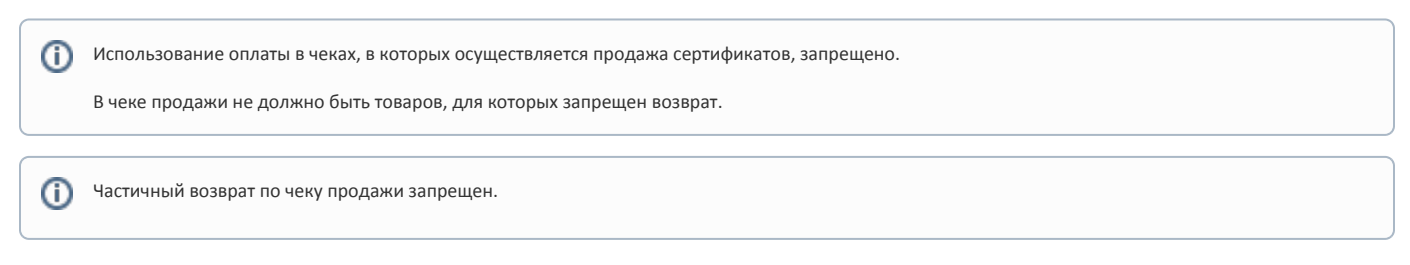

При возврате по чеку продажи, содержащему маркированные или акцизные товары (алкогольную или табачную продукцию, обувные товары или лекарственные препараты), необходимо:

- включить [возможность выбора товара для возврата](https://docs.artix.su/pages/viewpage.action?pageId=27532516#id--) и формировать чек возврата по чеку продажи вручную,
- отключить [выбор валюты для возврата](https://docs.artix.su/pages/viewpage.action?pageId=27532516#id--).

### <span id="page-0-0"></span>Конфигурирование модуля

Для использования модуля необходимо установить пакет artix-yandexbadge командой:

aptitude install artix-yandexbadge

Запрос к процессинговой системе YandexBadge выполняется при выборе специального типа оплаты. Для добавления типа оплаты необходимо выполнить конфигурирование модуля. Номер типа оплаты задается в процессе конфигурирования.

# Конфигурирование модуля dpkg-reconfigure artix-yandexbadge

Настройки процессинга задаются в файле /linuxcash/cash/paysystems/yandexbadge/yandexbadge.conf, в секции [YandexBadge.Main].

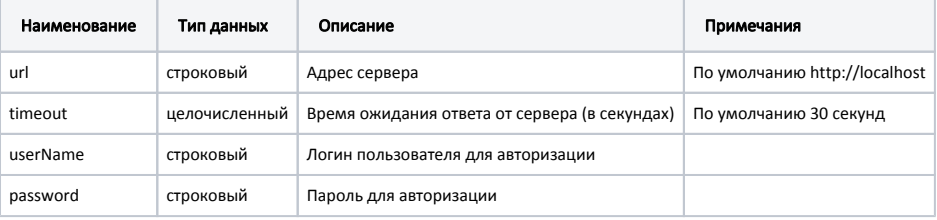

#### Пример настройки

[YandexBadge.Main] ; Настройки процессинга YandexBadge ; Адрес сервера ; По умолчанию http://localhost ;url = http://localhost ; Время ожидания ответа от сервера (в секундах) ; По умолчанию 30 секунд ;timeout = 30 ; Логин пользователя для авторизации ; По умолчанию "" ;userName = "" ; Пароль для авторизации ; По умолчанию "" ;password = ""

## <span id="page-1-0"></span>Логирование

Журнал запросов к процессинговой системе YandexBadge ведется в основном логе /linuxcash/logs/current/terminal.log.